Aşağıdaki duyuru MYS' de 01.04.2021 tarihinde Hazine ve Maliye Bakanlığı tarafından tüm harcama birimlerindeki MYS kullanıcılarına yapılmıştır.

*"Hatalı düzenlenmiş olan faturaların iptali için, Türk Ticaret Kanunu'nda belirtilmiş olan harici yollarla itiraz edilmesi gerekmektedir. Bunlar;*

- *Noter aracılığıyla,*
- *Taahhütlü mektupla,*
- *Telgrafla,*
- *Güvenli elektronik imza kullanılarak kayıtlı elektronik posta sistemi,*

## *Şeklindedir."*

Yukarıdaki harici itiraz yollarından herhangi biri üzerinden itiraz başvurusu yapılabilir. Bu kılavuzda pratikte en sık kullanacağımız yöntem olan, EBYS' den hazırlanan "e-Fatura İtiraz" yazısının KEP gönderim yöntemiyle firmalara nasıl ulaştırılacağı açıklanacaktır. *(Güvenli elektronik imza kullanılarak kayıtlı elektronik posta sistemi).*

Firmaların KEP adresleri ve Mersis numaraları firmalardan öğrenilmelidir (Bazı firmalar faturalarında bu bilgilere yer vermektedir). Firmaya ait KEP adresinin hatalı olması halinde üst yazı muhataba (firmaya) ulaşmayacak ve itiraz işlemi geçersiz olacaktır. Bu nedenle KEP adresinin doğru girilmesi önem arz etmektedir.

EBYS' den gönderilecek e-Fatura itiraz yazılarında imzacı, harcama yetkilisi olacak şu şekilde belirlenmelidir. Örneğin:

- Merkezi bütçe harcamalarında; Harcama Yetkilisi,

- BAP, TUBİTAK, AB, gibi projelerde; Projenin yürütüldüğü harcama biriminin, harcama yetkilisi.

(Örn: Fen-Edebiyat Fakültesinde yürütülmekte olan TÜBİTAK projesinde, Fakülte Dekanı, BAP projelerinde BAP Koordinatörü gibi "Orta Doğu Teknik Üniversitesi Yetki Devri ve İmza Yetki/Yetkilileri Yönergesi" ne uygun olarak, gereken hallerde EBYS üzerindeki imza yetkilendirmeleri ilgili birimden talep edilebilir.)

## **Adım Adım EBYS'de "E-Fatura İtiraz" yazısı oluşturma:**

**1.EBYS'de "Kurum Dışı Yazışma Formu" kullanılır > Dağıtım Yeri "Tüzel Şahıs" seçilir ve tüzel kişiliğe ait bilgiler girilir Gönderim kutucuğundan "KEP" seçilir. "Kep Adresi" kutucuğuna, firmanın ilettiği KEP adresi elle girilir. Örneğin[: abcteknoloji@hs02.kep.tr](mailto:abcteknoloji@hs02.kep.tr)**

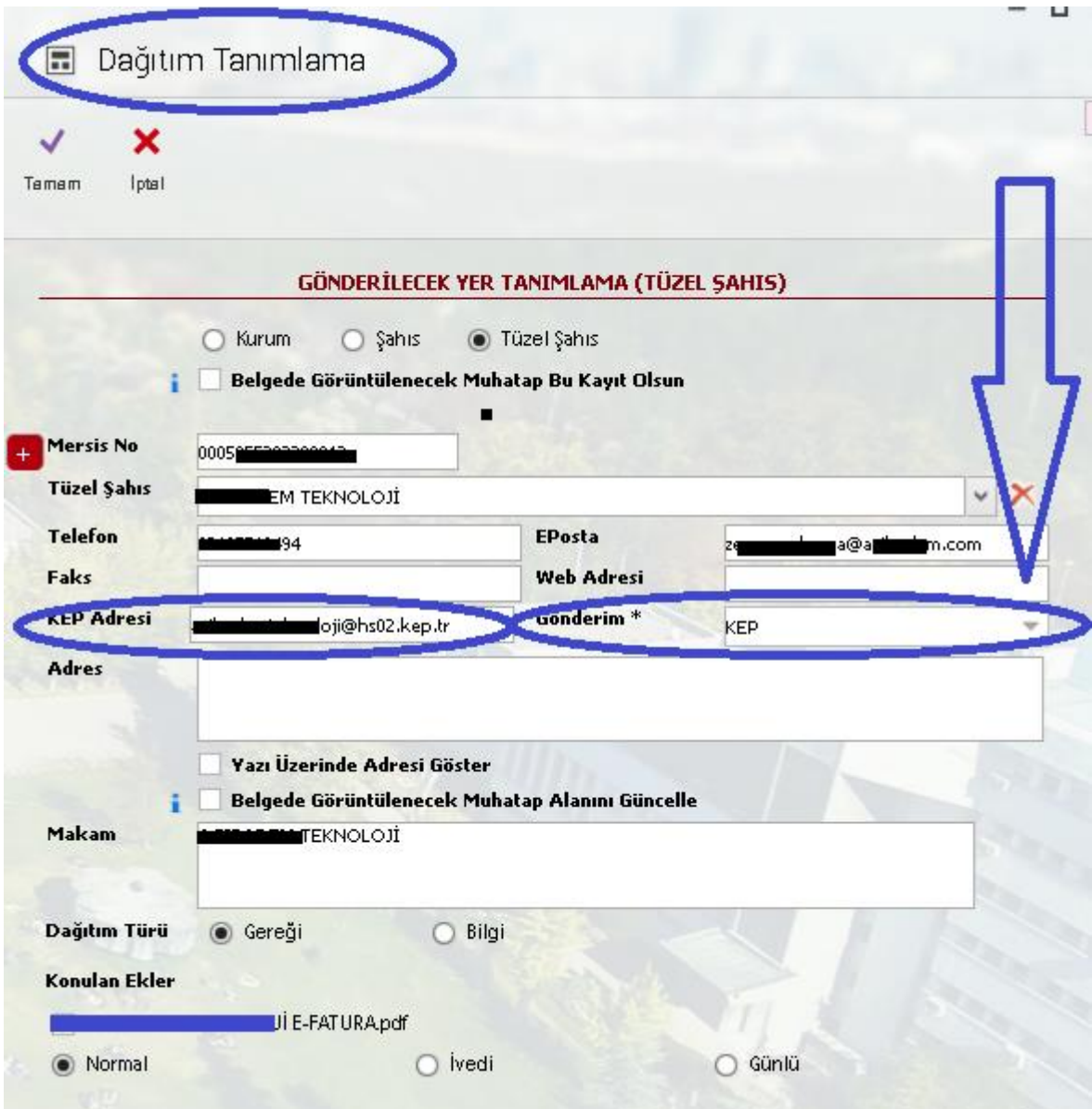

**2. Konu Açıklamasına: "E-Fatura İtiraz" yazılır. Standart dosya planından > "Faturalar" seçilir (SDP/946 - Ticari Belgeler/03 – Faturalar).**

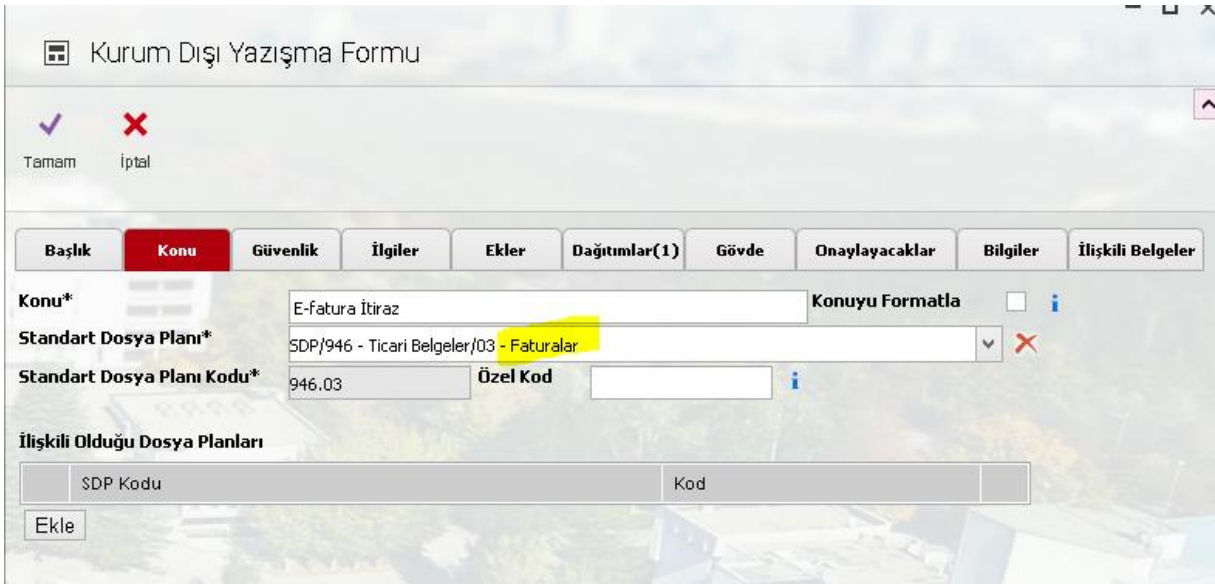

**3. Yazışma formunda "Ekler" sekmesinden, ilgili fatura "Elektronik Belge" seçilerek yazıya eklenir.**

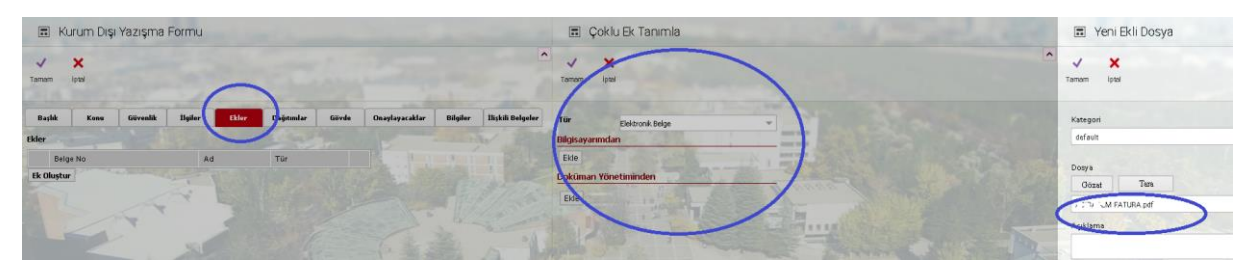

## **4. Onaylayacaklar sekmesinde yazının imzacısı, harcama yetkisi olacak şekilde belirlenir.**

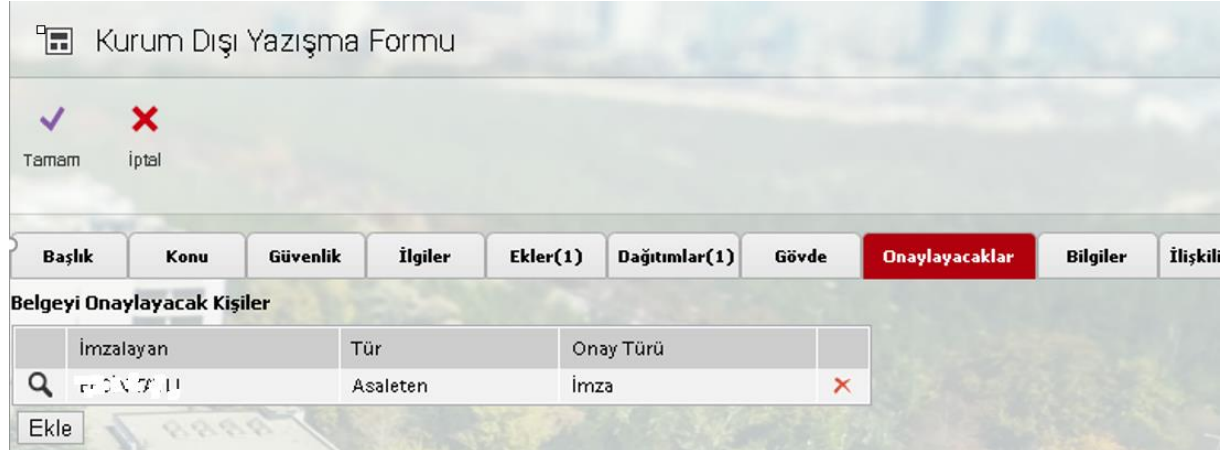

## **5. Yazının gövde metninde aşağıdaki bilgilere yer verilmesi zorunludur. Vergi Mükellefiyetine Tabi Vergi Kimlik Numarası 1. VKN olduğu için "6320050974 ODTÜ Strateji Geliştirme Daire Başkanlığı" bilgisi sabittir.**

Aşağıda bilgileri bulunan faturaya itirazımızın işleme alınması hususunda bilgilerinizi rica ederim.

Vergi Mükellefiyetine Tabi Vergi Kimlik Numarası: 6320050974 ODTÜ Strateji Geliştirme Daire Başkanlığı

Harcama Birimi Vergi Kimlik Numarası:

Harcama Birimi Adı:

Fatura Tutarı:

Fatura Tarihi:

Fatura Numarası:

Faturanın İptal Edilme Gerekçesi:

Fatura ETTN Bilgileri:

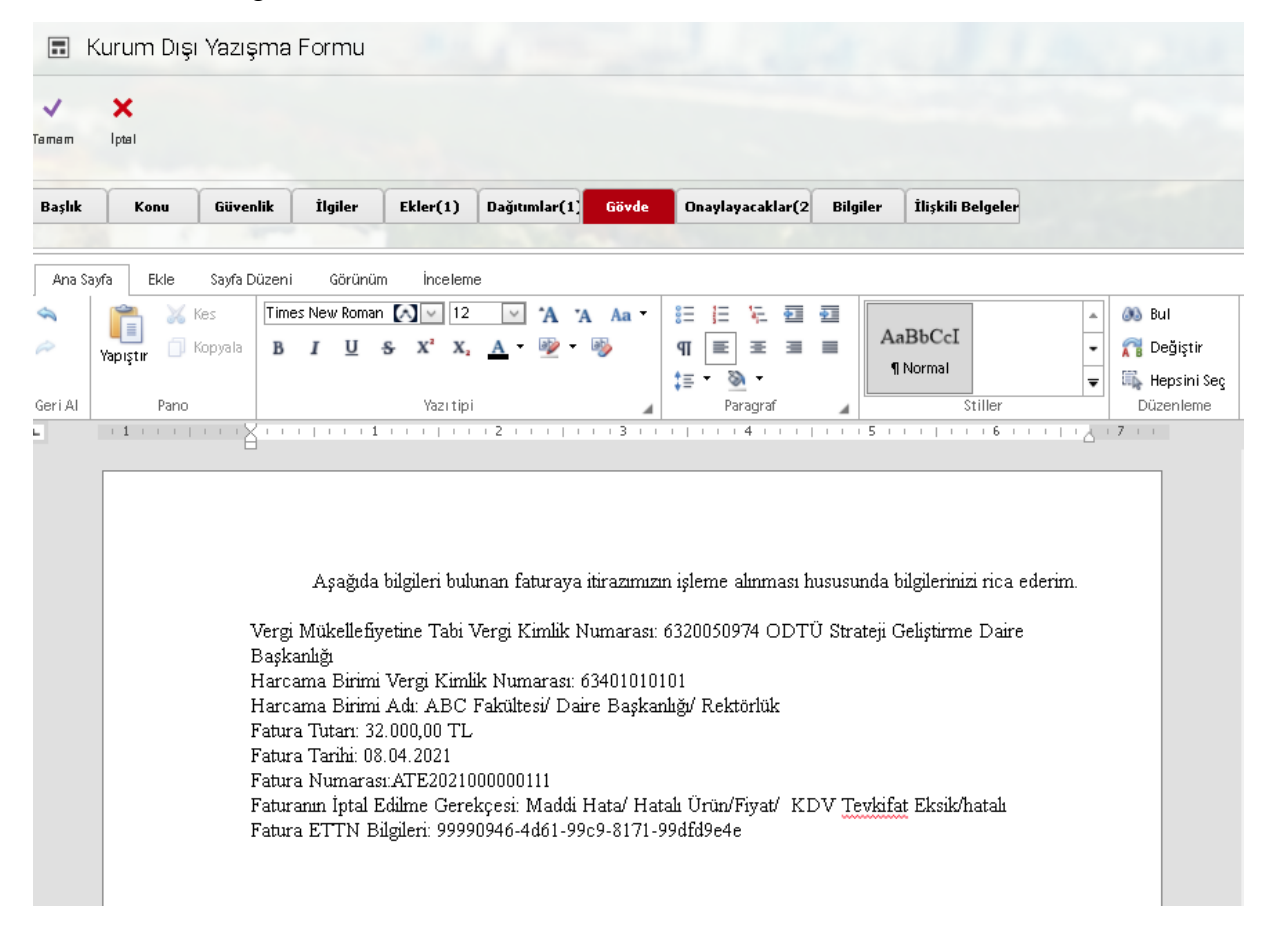

**6. EBYS yazısının son hali aşağıdaki gibidir. Bu yazının şablon olarak kaydedilmesi, sonraki gönderimlerde yazıyı hazırlayanlara kolaylık sağlayacaktır. Yazının gönderim süreci tamamlandığında, Evrak Arşiv Müdürlüğü tarafından alıcıya ulaşıp ulaşmadığı PTTKEP sistemi üzerinden takip edilebilmektedir. Gönderimle ilgili olumsuz bir durum söz konusu olursa, Üniversitemizin KEP Yetkilileri yazıyı hazırlayan birim ile iletişime geçecektir. KEP üzerinden gönderimi tamamlanan fatura itirazı sonrasında MYS de ilgili faturanın durumu "Hatalı Fatura" olarak değiştirilmelidir.** 

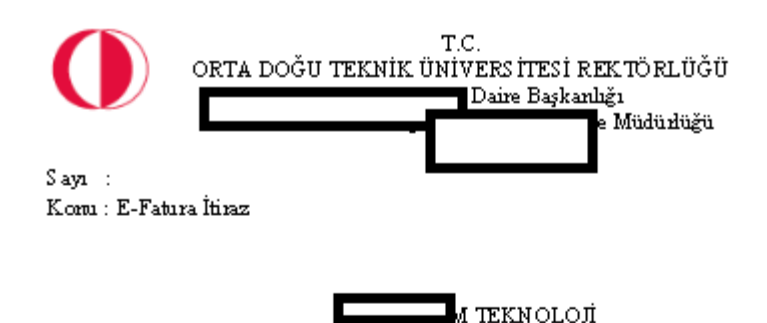

Aş ağıda bilgileri bulunan faturaya itirazımızın işleme alınması hısusunda bilgilerinizi rica ederim

Vergi Mükellefiyetine Tabi Vergi Kimlik Numarası: 6320050974 ODTÜ Strateji Geliştirme Daire Başkarılığı Harcama Birimi Vergi Kimlik Numarası: 63401010101 Harcama Birimi Adı: ABC Fakültesi/ Daire Başkanlığı/ Rektörlük Fatura Tutan: 32.000,00 TL Fatura Tarihi: 08.04.2021 Fatura Numarası: ATE2021000000111 Faturanın İptal Edilme Gerekçesi: Maddi Hata/ Hatalı Ürün/Fiyat/ KDV Tevkifat Eksik/hatalı Fatura ETTN Bilgileri: 99990946-4d61-99c9-8171-99dffl9e4e

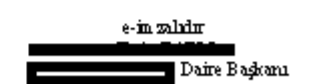

JI E-FATURA.pdf  $EK:$